## **「インターネット予約」のご案内**

◎インターネット予約は,技能教習の予約・手持ち予約の確認・予約のキャンセルおよび メールアドレスの登録等を行うことが出来ます。

◎インターネット予約は,入校時に教習生毎に発行しますQRコード(URL)により

アクセスして頂き,「共通①」の画面をブックマークに登録してください。

◎ログイン「共通②」には,教習生番号(6桁)とパスワード(6桁)を入力してください。

※パスワードには, 誕生日(西暦下2桁+月日4桁)が初期設定されています。

◎ログイン後,メールアドレスの登録をお願いいたします。

※ご登録頂いたメールアドレスには,悪天候等異常時における当校営業状況の配信および

キャンセル等による空車状況を配信させていただきます。

◎インターネット予約は,スマートフォン・パソコンでご利用いただけます。

※ガラケー(フューチャーフォン)は、利用できません。

◎インターネット予約は,24時間利用可能です。

◎ご利用方法は,「インターネット予約」マニュアルを参照してください。

◎技能を予約する場合は,教習料金が入金されていませんと,予約ができません。

◎修了検定・卒業検定・仮免学科試験については,受付のみのお申込みとなります。

## **「インターネット予約」マニュアル**

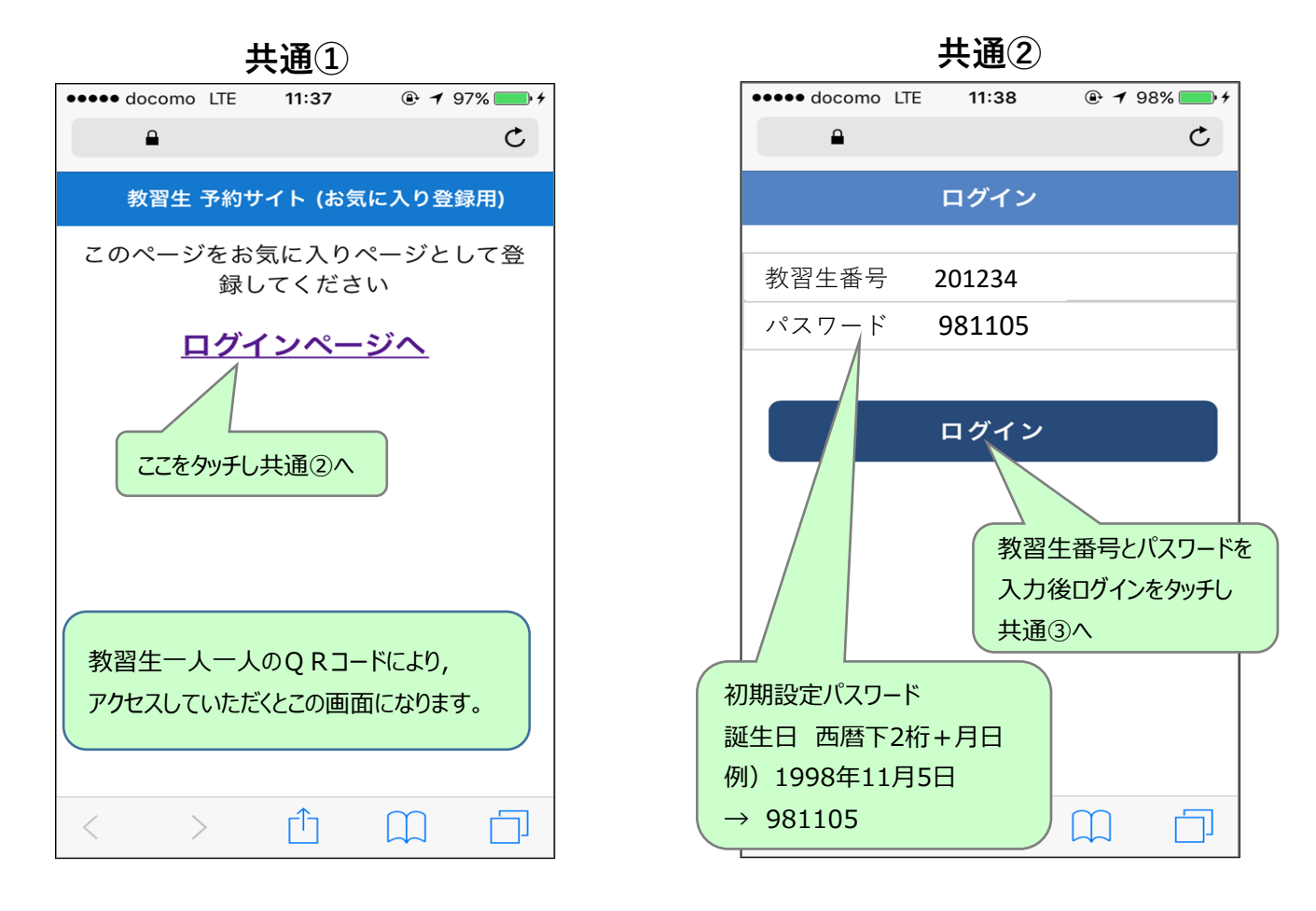

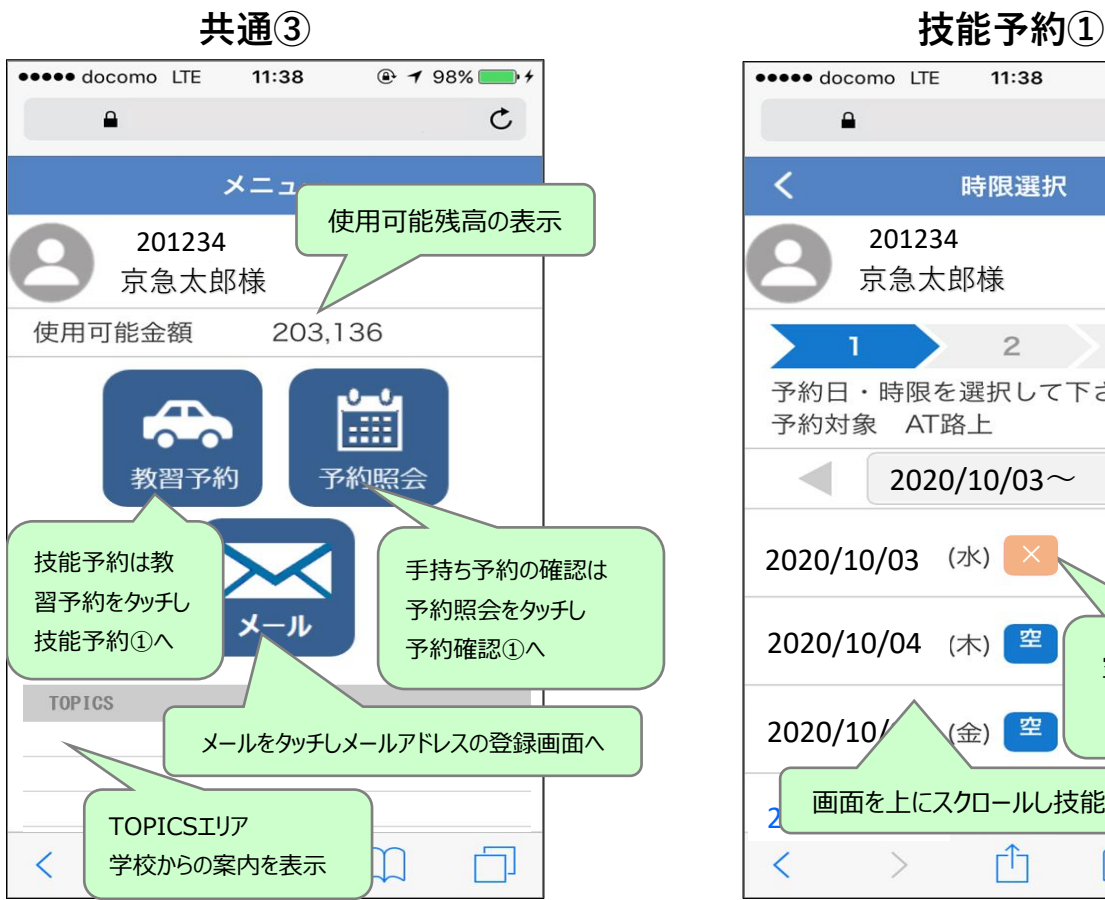

 $11:38$ **\*\*\*\*\*** docomo LTE  $Q \rightarrow 98\%$  $\mathbf{a}$  $\mathcal{C}$ 時限選択 京急太郎様  $\overline{2}$ 3 т 予約日・時限を選択して下さい 予約対象 AT路上  $\lhd$ 2020/10/03 $\sim$ 2020/10/03 (水) × 2020/10/04  $(\pi)$   $\frac{2}{3}$ 空きが無い日は 「×」として表示 (金) 空  $2020/10/$ 2 画面を上にスクロールし技能予約②へ m 门  $\overline{\left\langle \right\rangle }$  $\left\langle \right\rangle$  $\Box$ 

**技能予約② 技能予約③**

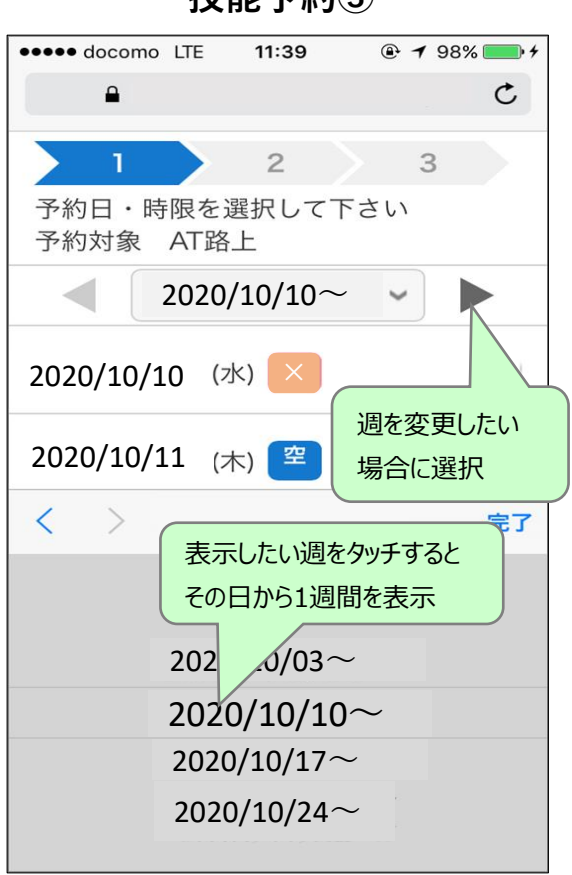

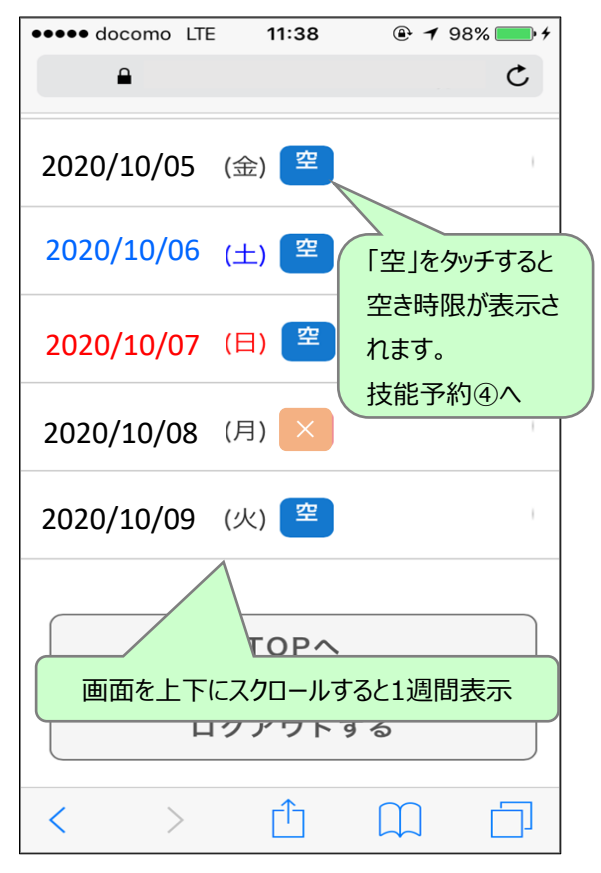

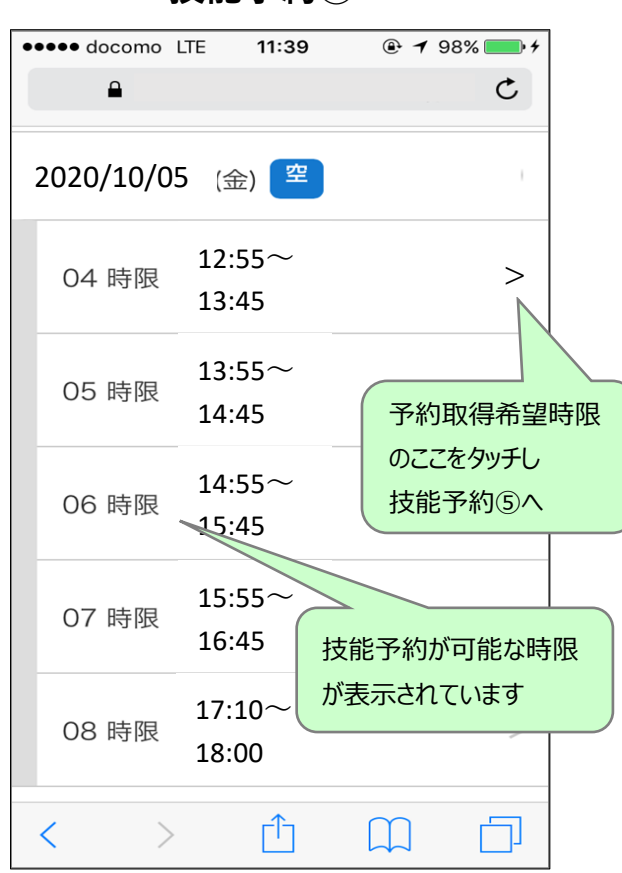

**\*\*\*\*\*** docomo LTE  $11:39$  $@798\rightarrow$  $\mathbf{a}$  $\mathfrak{C}$ く 確認 201234 京急太郎様  $\sum$  $\overline{2}$  $3 -$ 以下の内容で予約してもよろしいです か? 予約日 2020/10/05 時限 4時限 12:55~13:45 AT路上 予約対象 内容を確認し「予約」をタッチすると技 能教習の予約完了となります 予約 rĥ  $\overline{\left\langle \right\rangle }$  $\left\langle \right\rangle$  $\Box$ 门

**予約確認①**

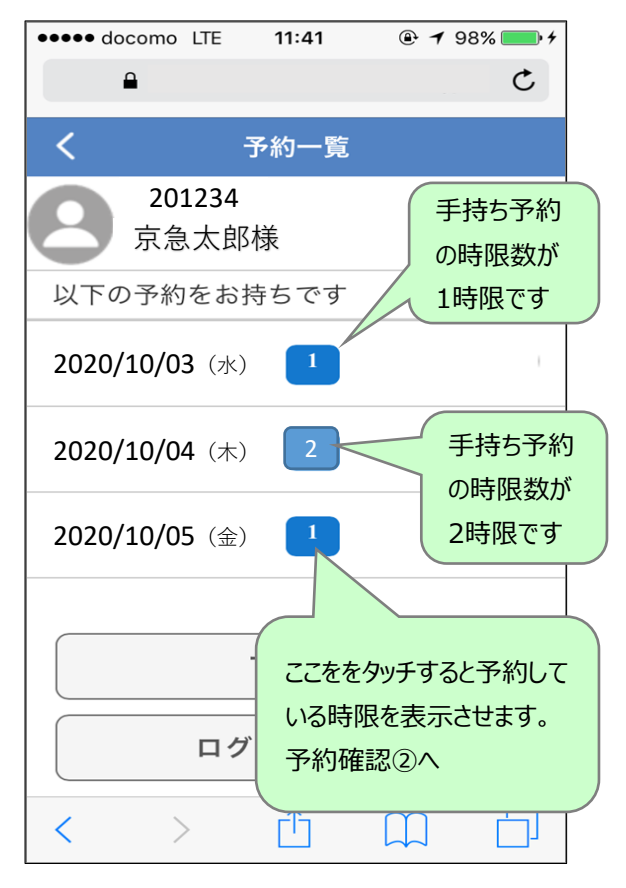

**技能予約⑥**

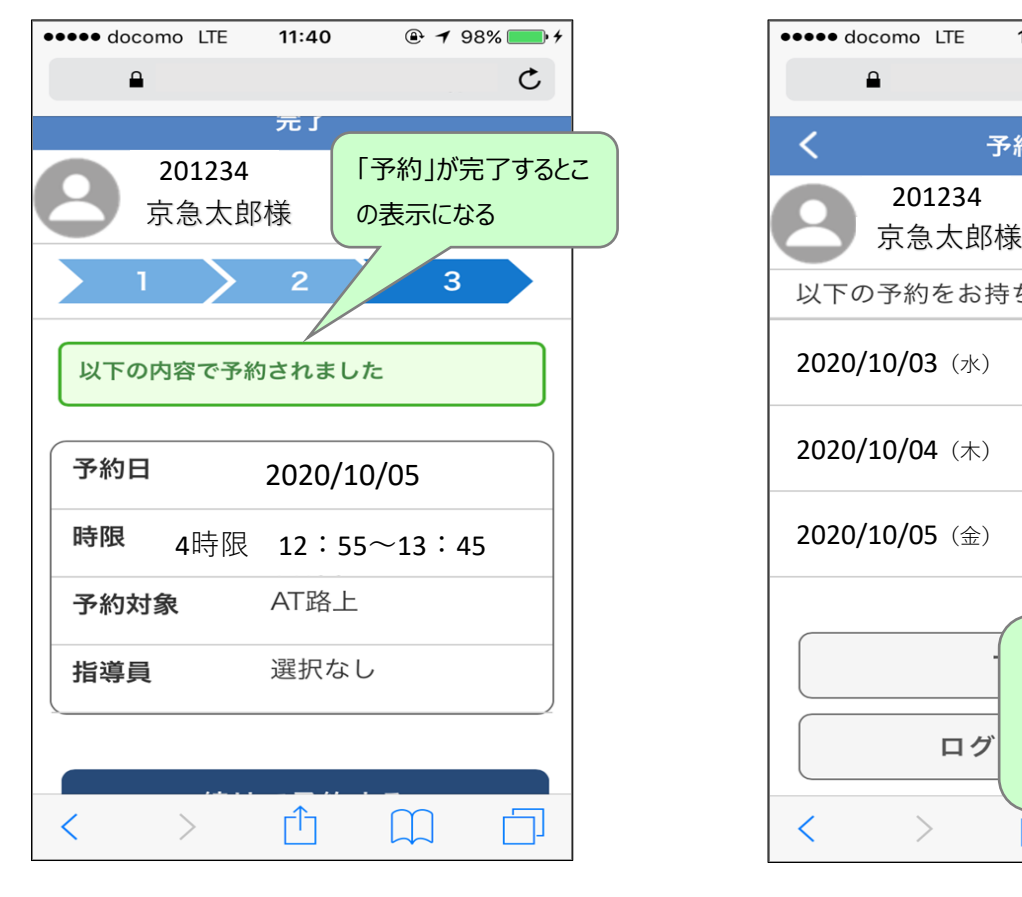

**技能予約④ 技能予約⑤**

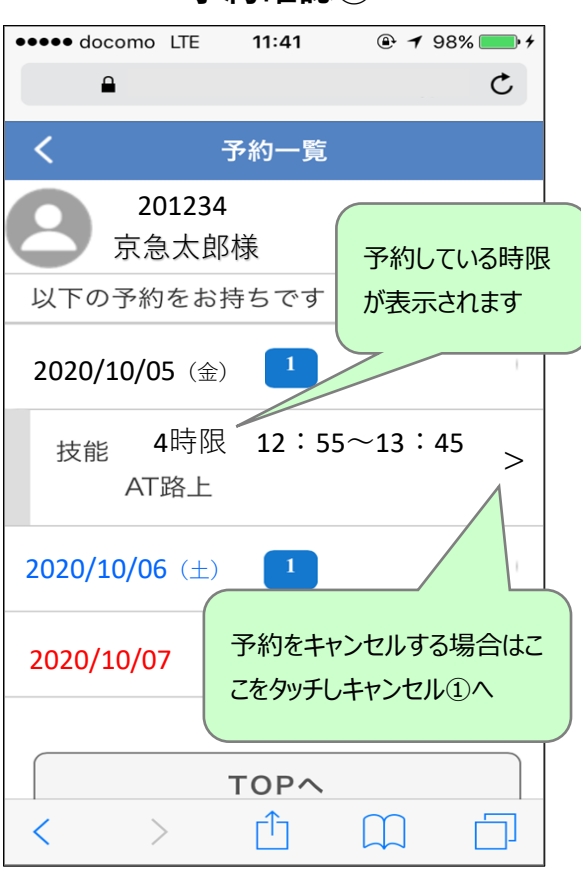

**予約確認②**

## **キャンセル②**

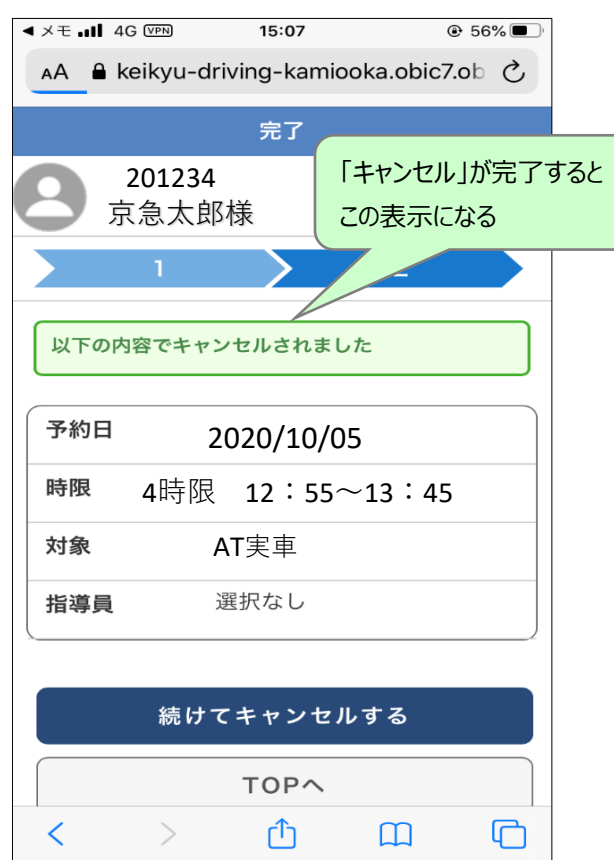

**キャンセル①**

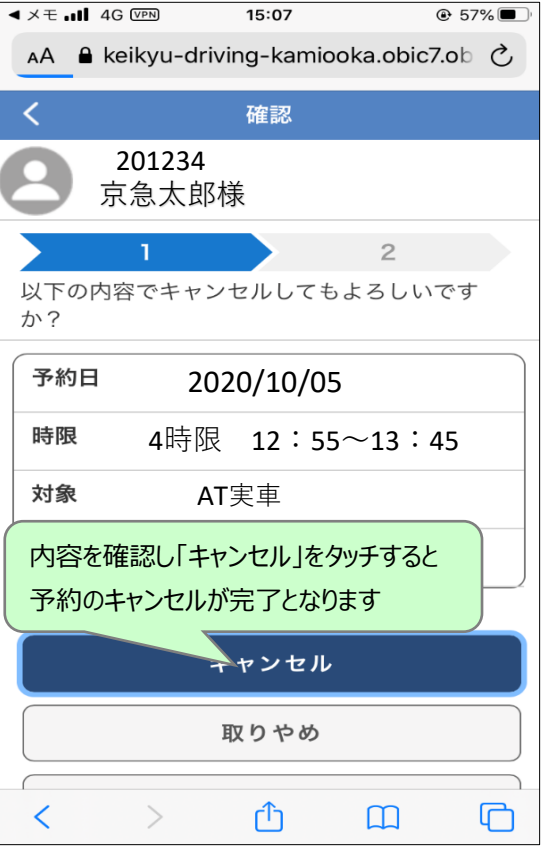

## **メールアドレスの登録**

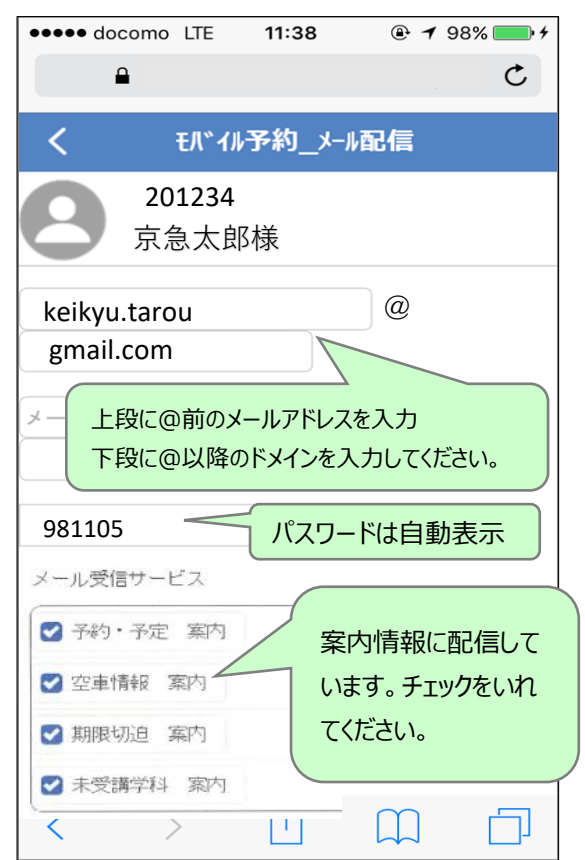